# STRUMENTI DI BASE DI OPEN-SANKORÉ

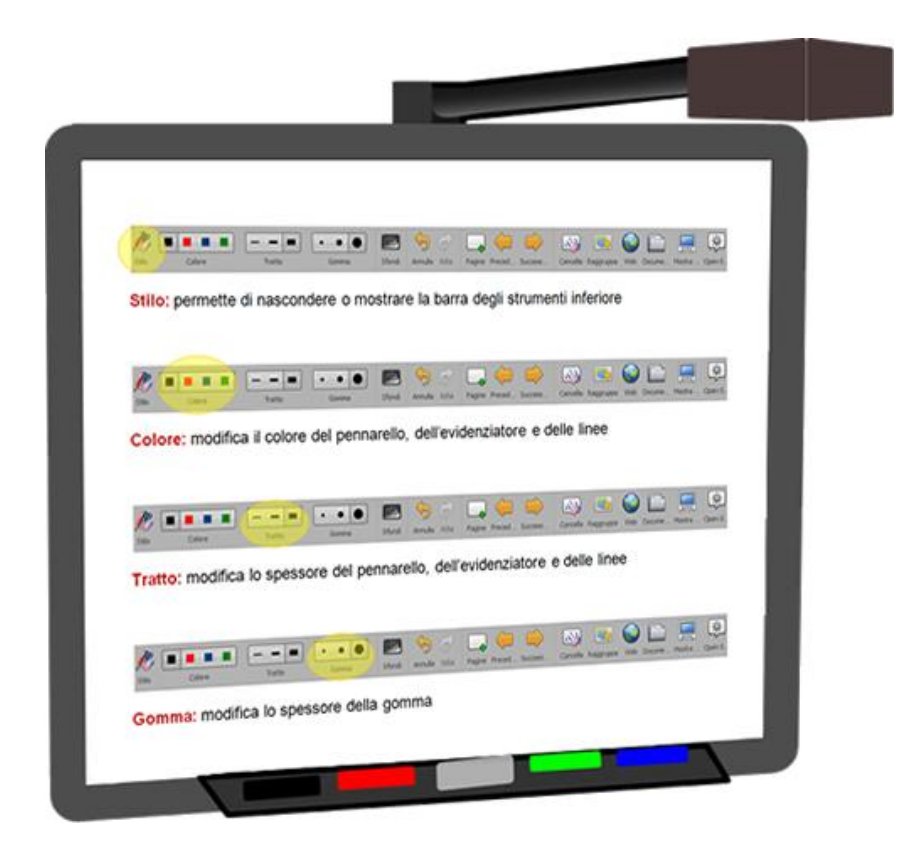

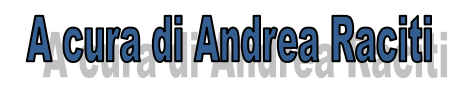

## **STRUMENTI DI BASE DI OPEN-SANKORÉ**

### **A cura di Andrea Raciti**

#### *BARRA DEGLI STRUMENTI PRINCIPALE*

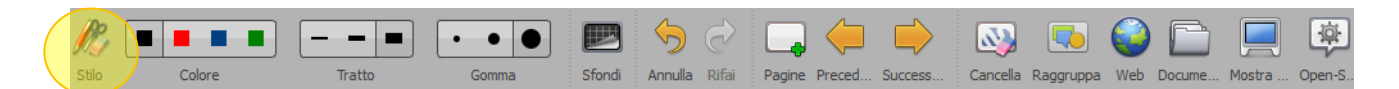

**Stilo:** permette di nascondere o mostrare la barra degli strumenti inferiore

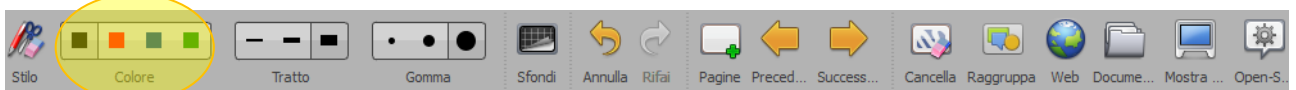

**Colore:** modifica il colore del pennarello, dell'evidenziatore e delle linee

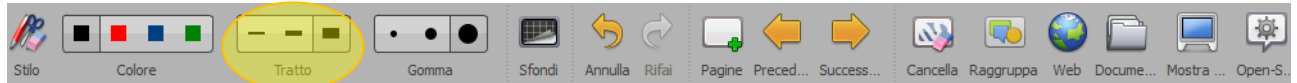

**Tratto:** modifica lo spessore del pennarello, dell'evidenziatore e delle linee

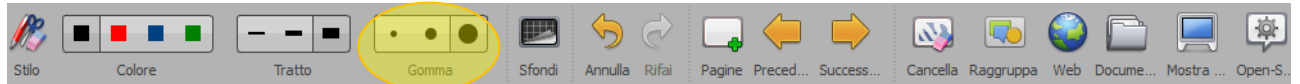

**Gomma:** modifica lo spessore della gomma

## **OrizzonteScuola.it** © riproduzione riservata

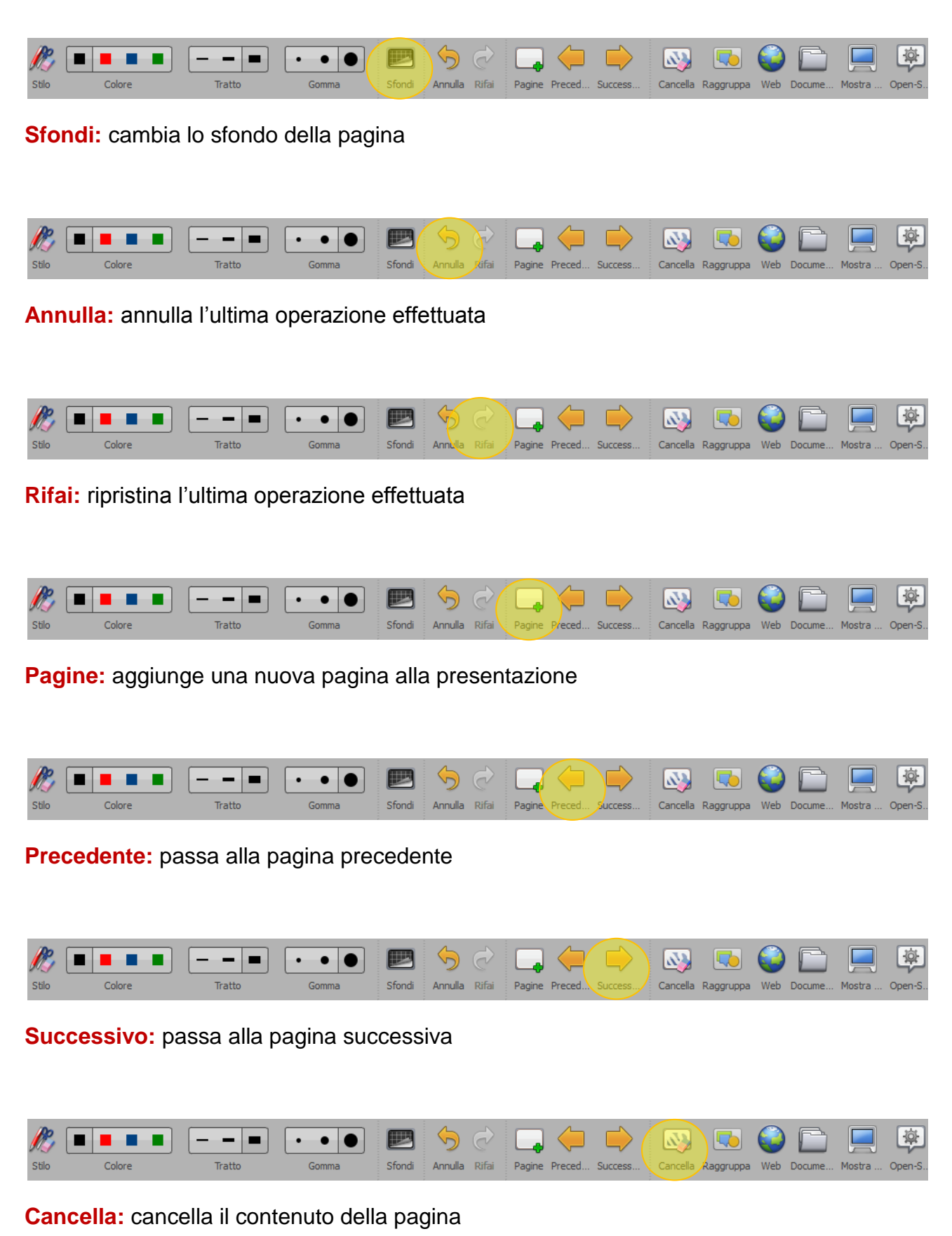

## **OrizzonteScuola.it** © riproduzione riservata

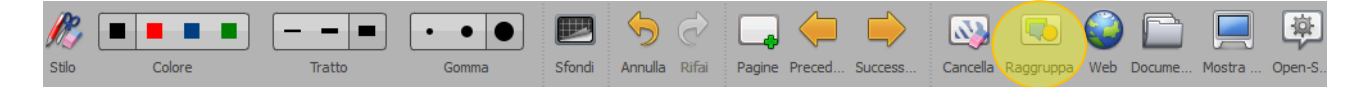

**Raggruppa:** raggruppa in un unico oggetto gli elementi selezionati

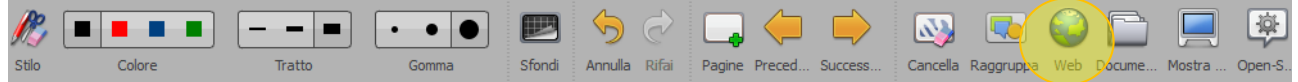

**Web:** apre il browser per la navigazione in internet

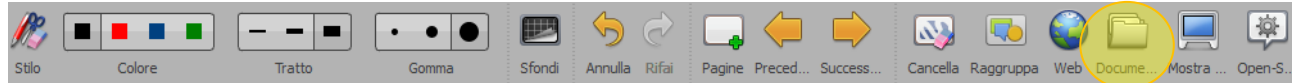

**Documenti:** permette di accedere alla gestione dei documenti

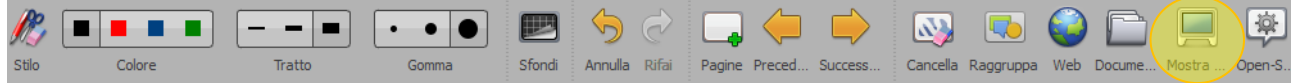

**Mostra desktop:** mostra il desktop del PC, permettendo di interagire con altre applicazioni

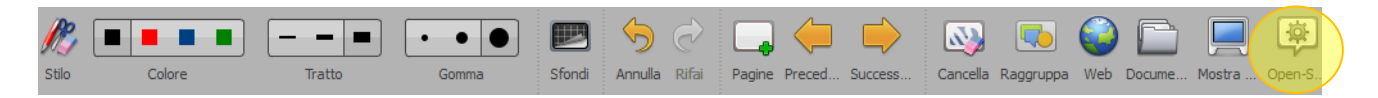

**Open-Sankoré:** consente di accedere alle impostazioni e di uscire dall'applicazione

#### *PULSANTI LATERALI*

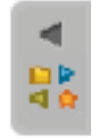

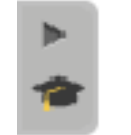

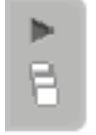

**Biblioteca Scheda guida Scheda di navigazione pagine** 

#### *BARRA DEGLI STRUMENTI INFERIORE*

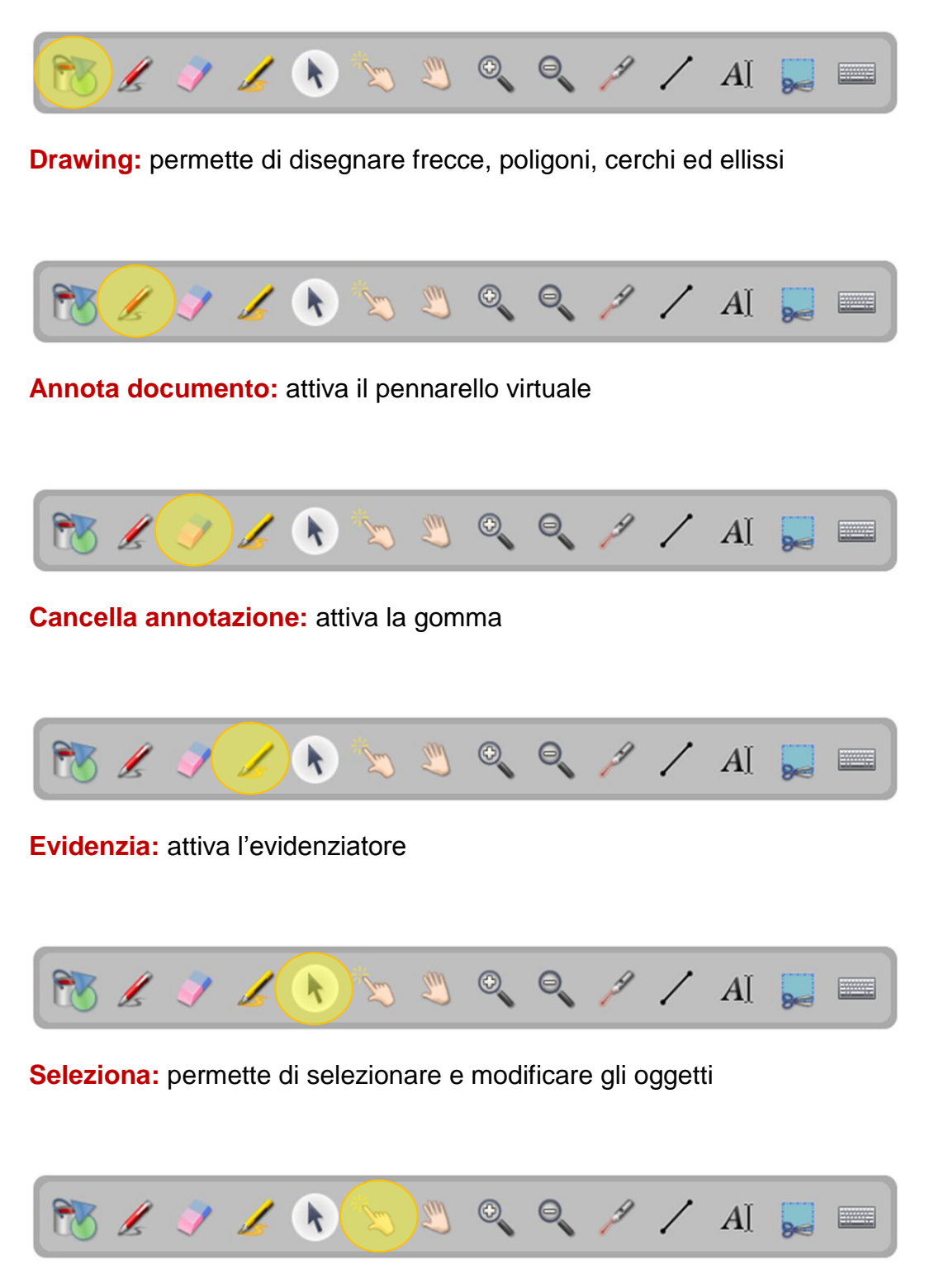

**Interagisci:** permette di interagire con gli oggetti senza apportare modifiche

## **OrizzonteScuola.it** © riproduzione riservata

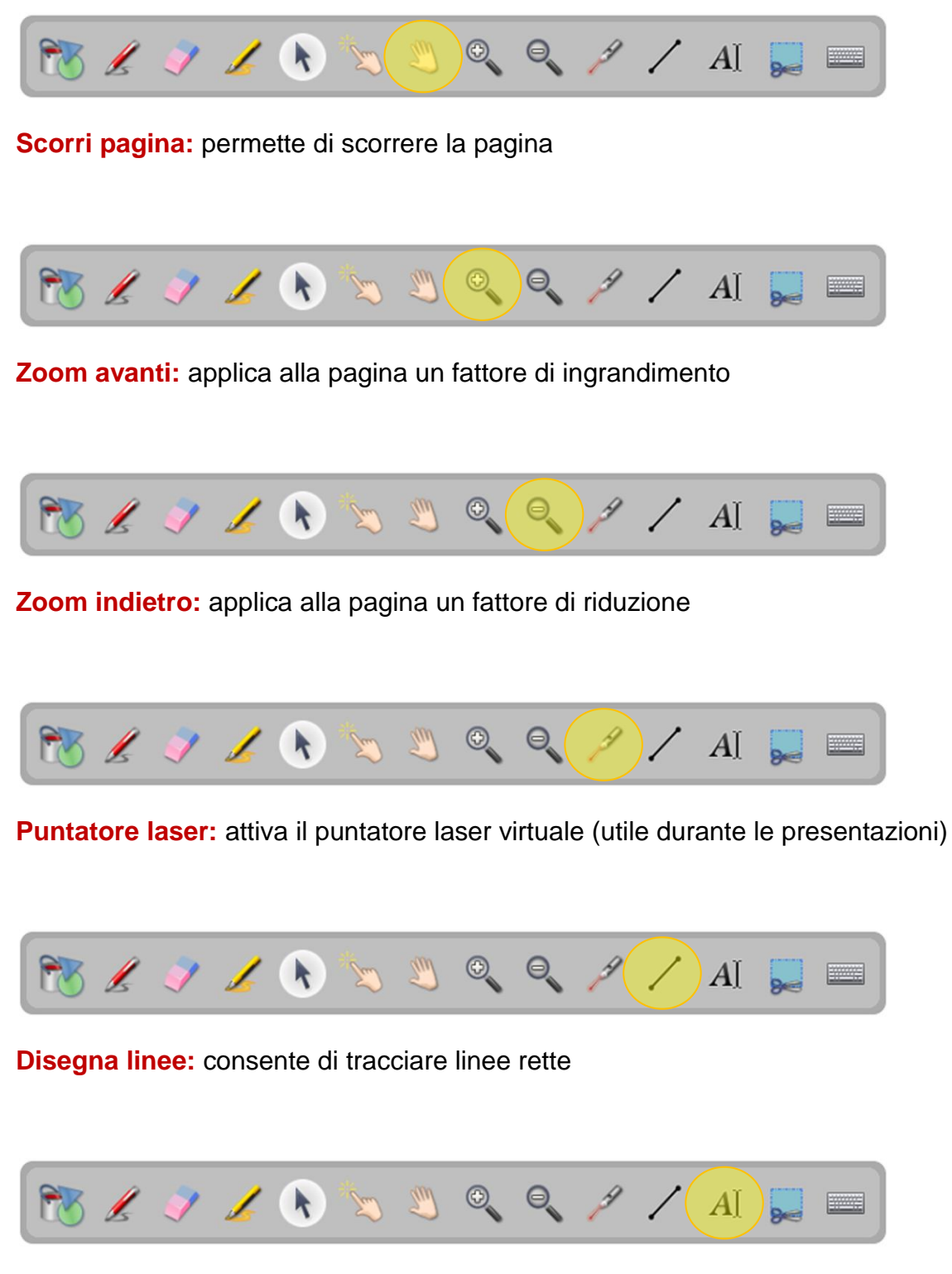

**Scrivi testo:** crea un oggetto di testo all'interno della pagina

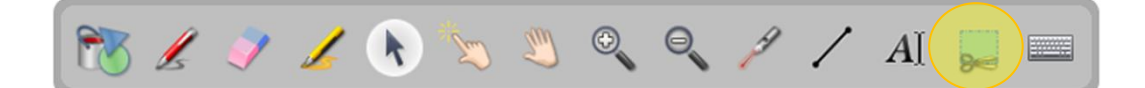

**Cattura:** permette di catturare la porzione di schermo selezionata

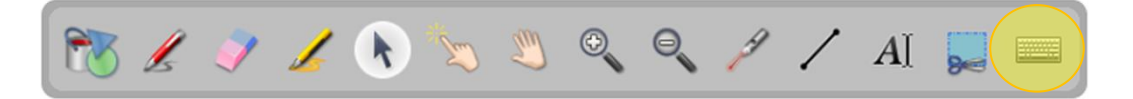

**Tastiera virtuale:** permette di inserire il testo senza utilizzare la tastiera del computer